# г. Бердск Регистрация

- 1. Для регистрации необходимо иметь свой личный электронный адрес. Если его нет, то завести.
- 2. Получить код доступа
- 3. Зайти на сайт http://dnevnik.ru
- 4. Ввести код в соответствующее поле.
- 5. Щелкнуть по кнопке **Далее**

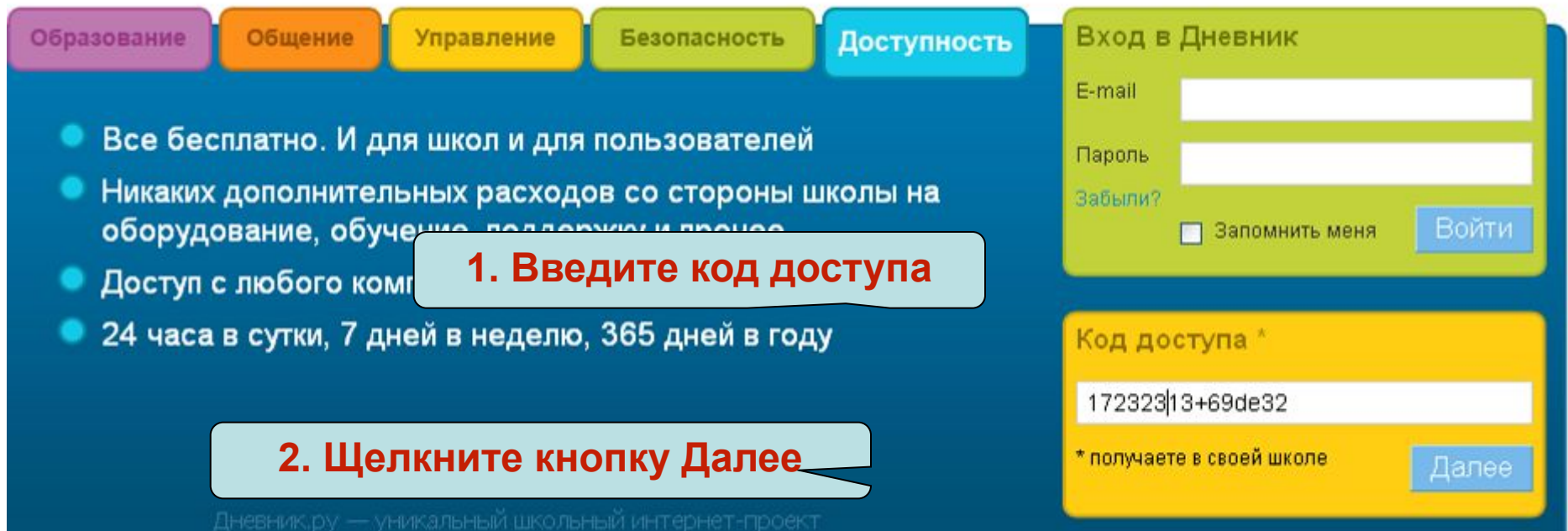

# На странице Регистрация в Дневнике  $\quad^{\text{K}}$ заполнить все поля.

# Регистрация в Дневнике

Личные данные

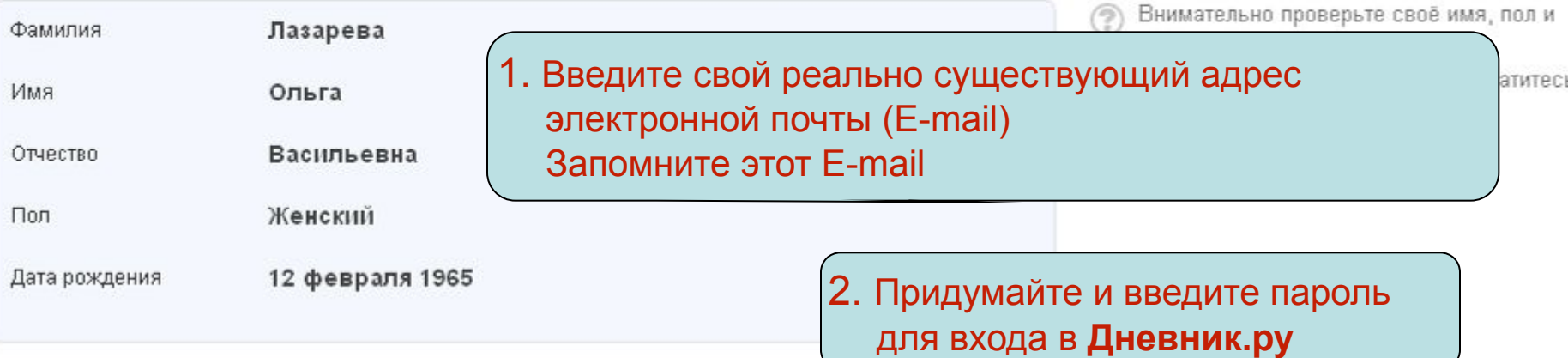

#### Параметры доступа в Дневник

Зарегистрироваться

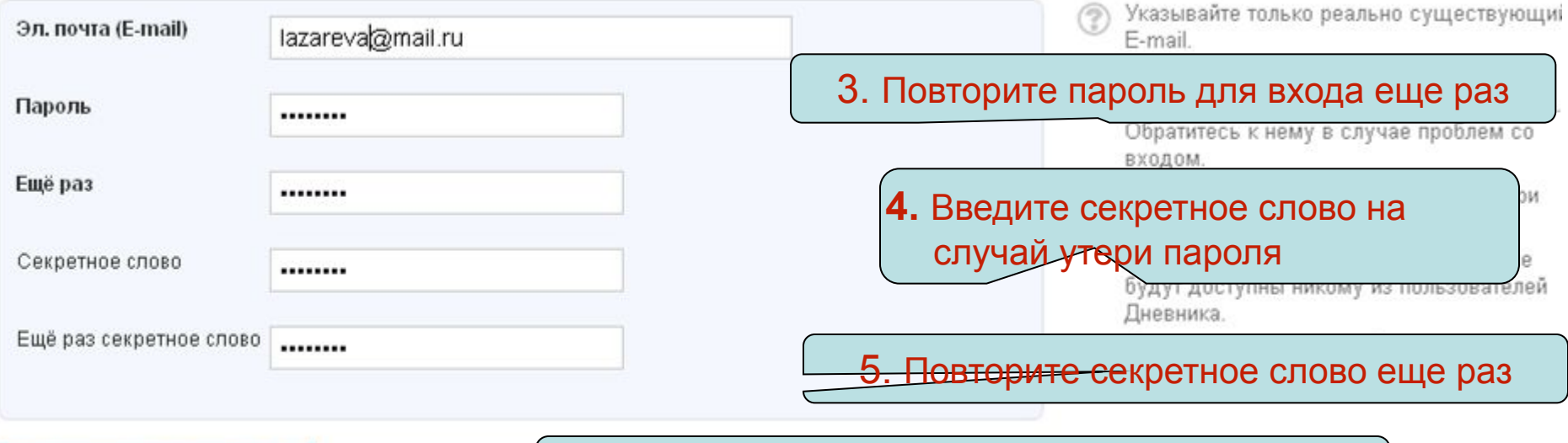

**6.** Щелкните по кнопке **Зарегистрироваться**

# Банина Г.И. МУ ЦРО На странице приветствия для завершения регистрации Г.И. МУ ЦРО необходимо пройти 6 шагов

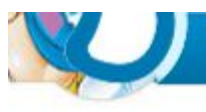

Мой дневник Общение Школа

Библиотека

Конкурсы Приложения

# Добро пожаловать в Дневник!

1. Щелкните по кнопке Начать

Поздравляем, Степан Трофимович, Вы стали пользователем Дневника

Для завершения регистрации и знакомства с сайтом пройдите эти простые шаги:

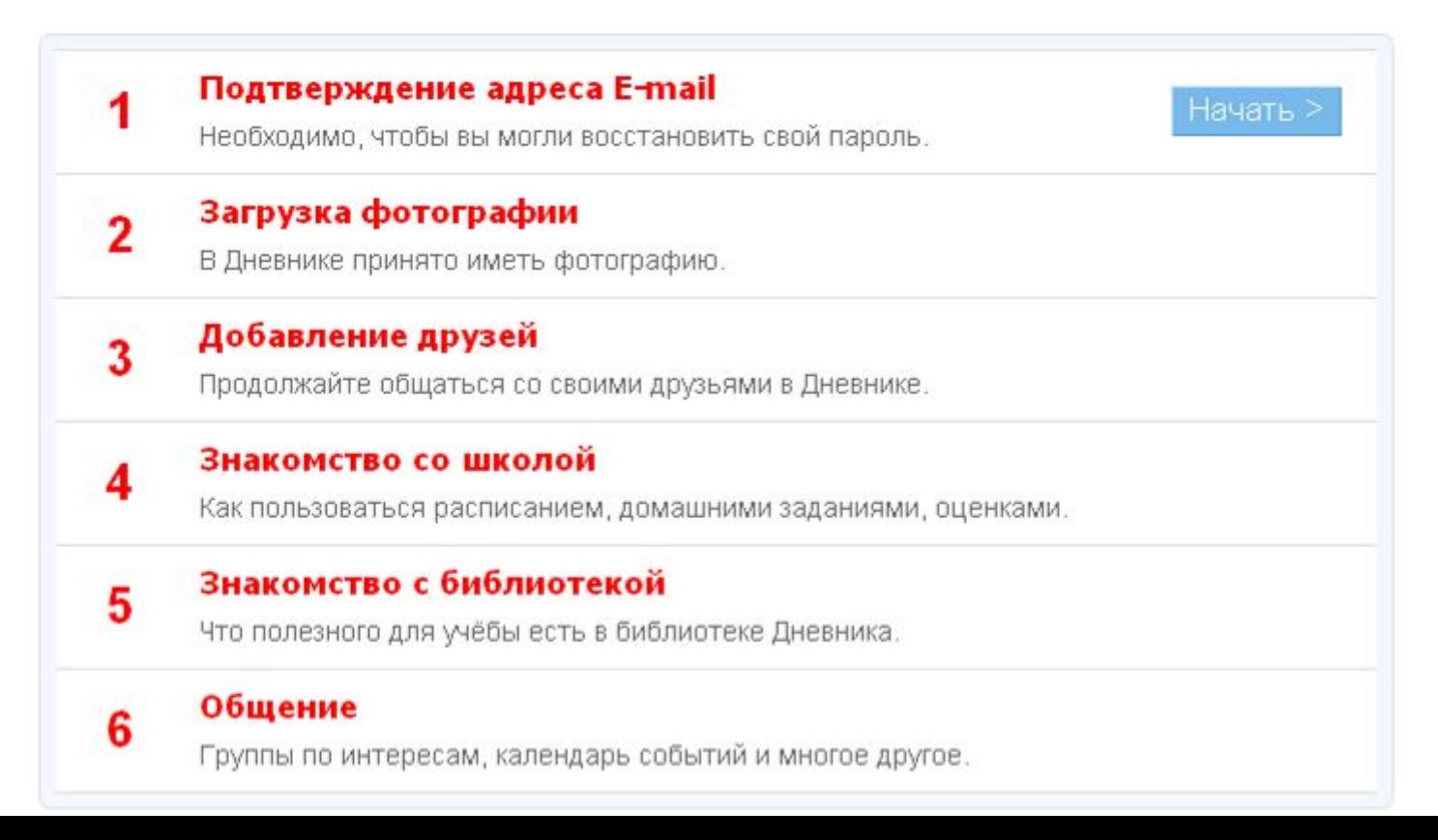

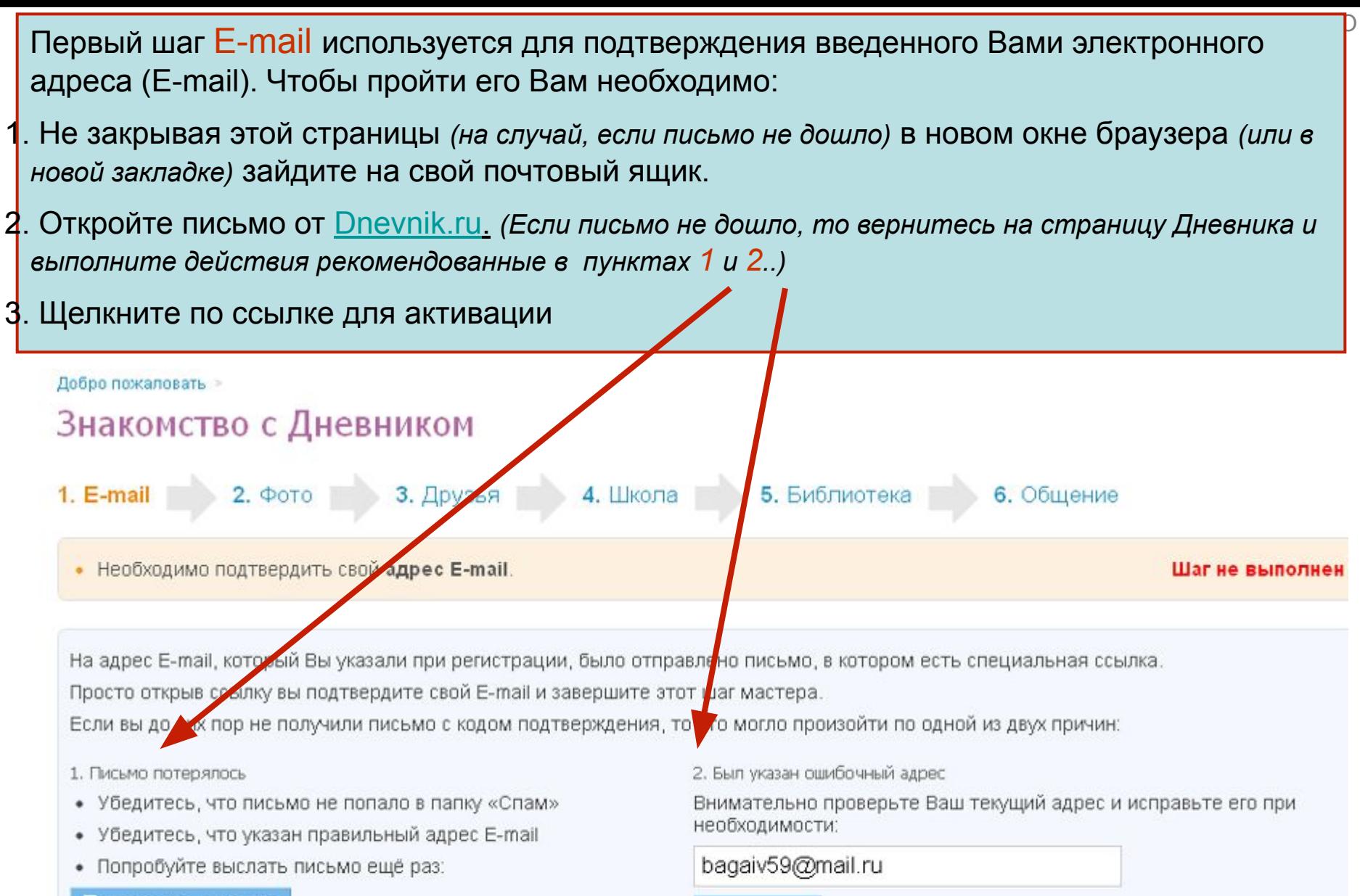

Повторить письмо

Далее >

< Назад

Изменить

Зеленым

После подтверждения почтового адреса Вы окажитесь в Дневнике с пройденным первым шагом, этот пункт должен быть зеленого цвета.

# Добро пожаловать в Дневник!

Поздравляем, Анна Ивановна, Вы стали пользователем Дневника.

Для завершения регистрации и знакомства с сайтом пройдите эти простые шаги:

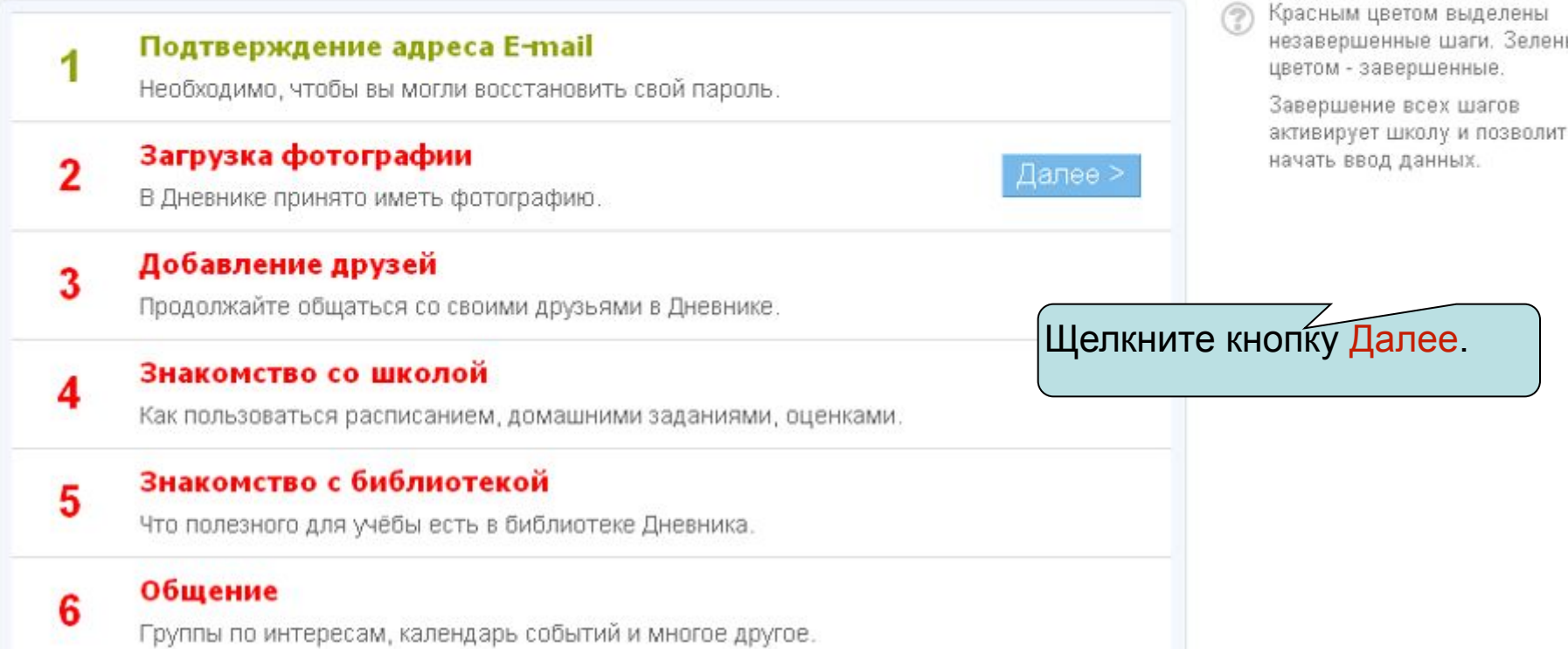

Второй шаг Фото. Правила хорошего тона общения в сети обязывают Вас загрузить свою фотографию.

Она должна быть квадратная, т.е. количество пикселей по высоте должно равняться количеству пикселей по ширине, в противном случае фотография будет обрезана и в область обрезки может попасть часть Вашего лица.

#### Добро пожаловать >

### Знакомство с Дневником 1. E-mail **2. Фото** 3. Друзья

1. Файл с фотографией должен быть подготовлен и храниться на вашем локальном компьютере. Для выбора файла с фотографией, щелкните по кнопке Выберите файл.

Загрузите свою фотографию.

Наличие фотографий у пользователей делает общение гораздо интереснее.

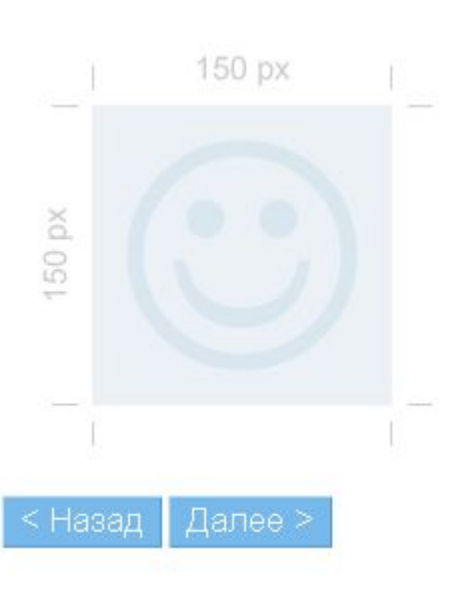

Выберите файл файл не выбран размер фотографии в Дневнике - 150 на 150 пикселей; большие картинки будут автоматически уменьшены. допускаются только JPG, GIF или PNG файлы; максимальный размер загружаемого файла - 4 Мб; 2. После выбора файла с фотографией щелкните по кнопке Загрузить.

Банина Г.И. МУ ЦРО

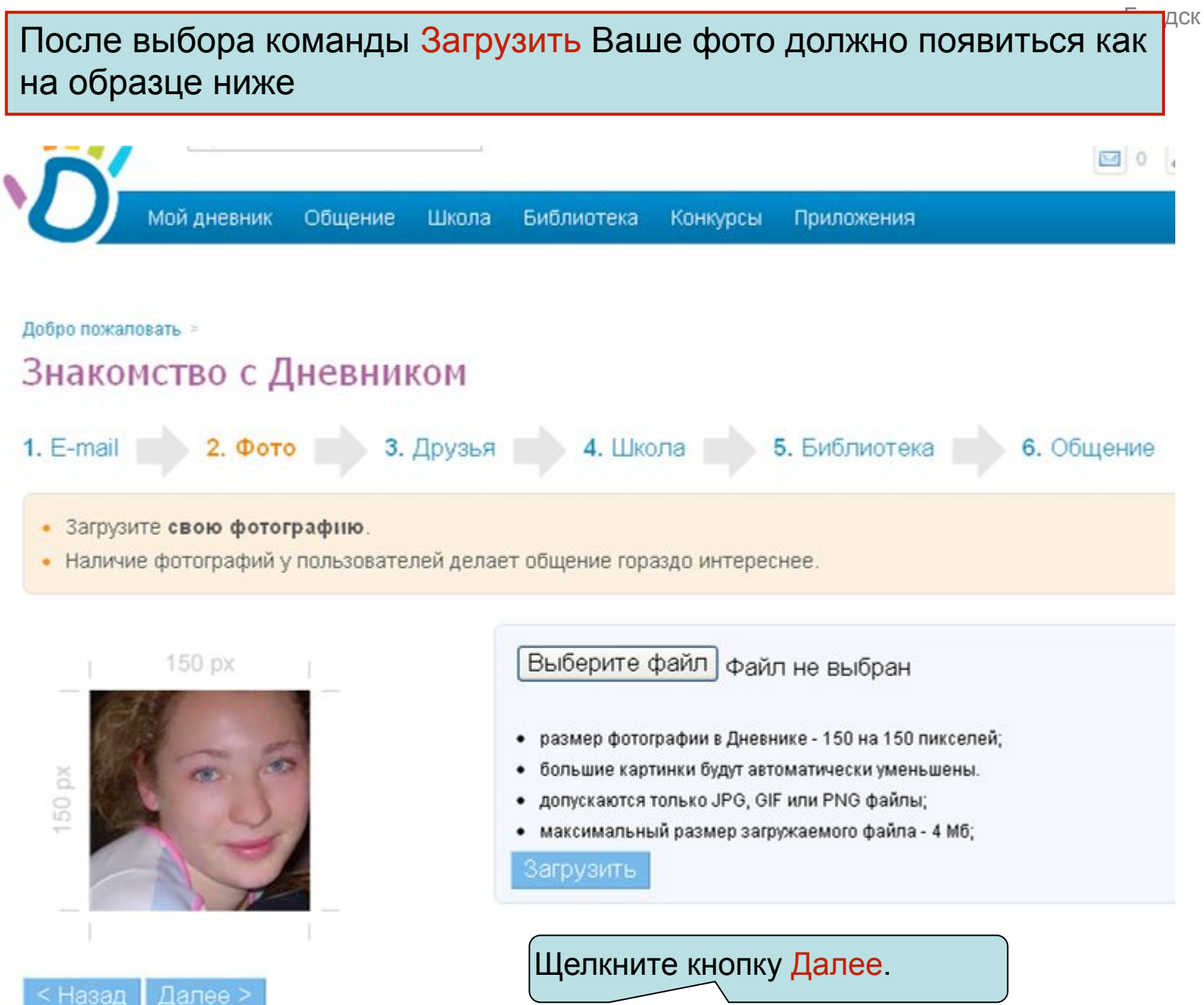

Банина Г.И. МУ ЦРО г. Бердск

### На третьем шаге Друзья выберите друзей из Вшей школы.

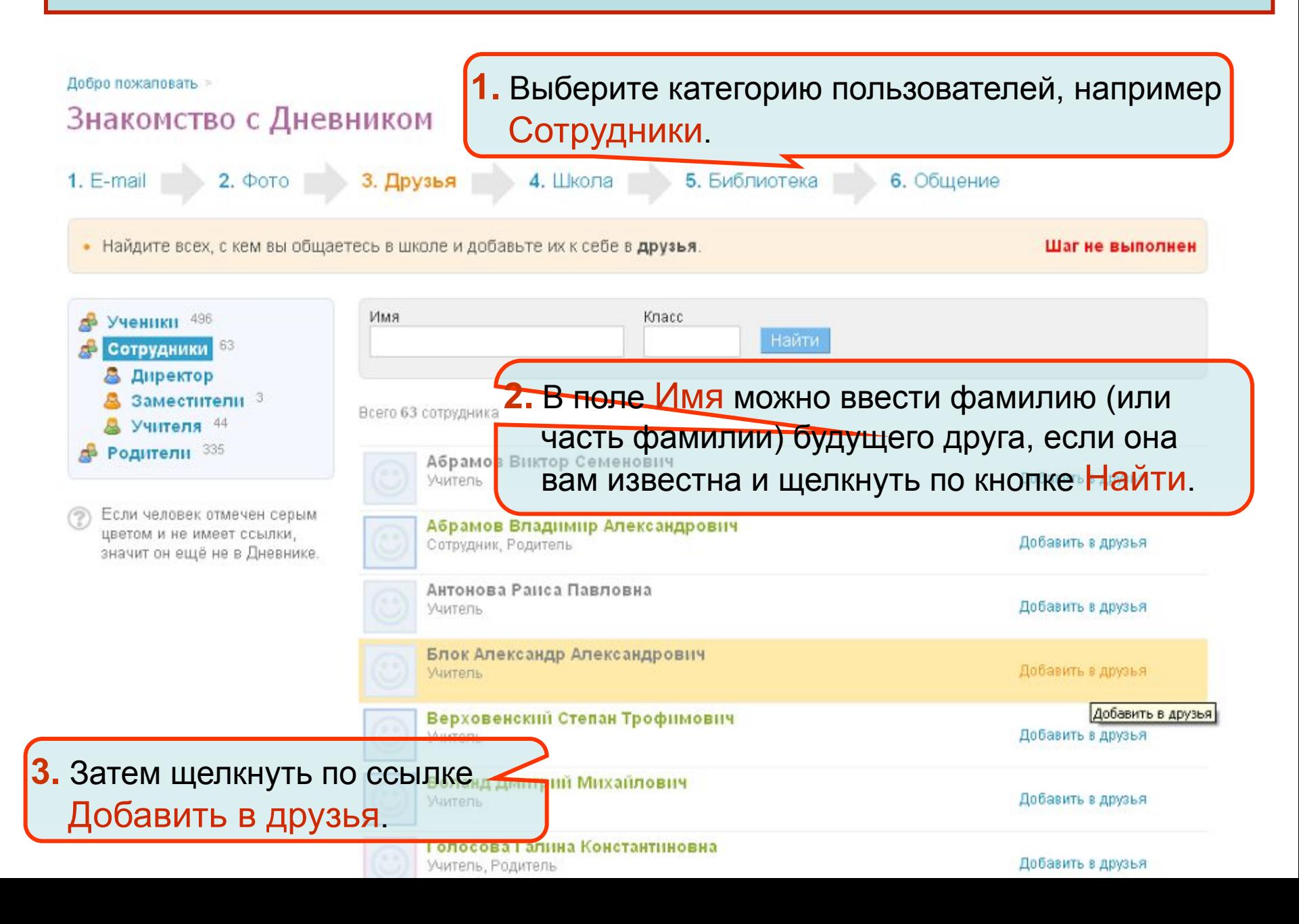

Выбранный Вами пользователь станет Вашим другом после того как получит запрос и подтвердит его. Можно продолжить выбор друзей, хотя это не обязательно делать сейчас. Выбирать друзей можно в любое время. 4. Школа 1. E-mail  $2.$   $\Phi$ <sup>o</sup> $\sigma$ <sup>o</sup> 5. Библиотека 3. Друзья 6. Общение Найдите всех, с кем вы общаетесь в школе и добавьте их к себе в друзья. Шаг не выполнен Имя Класс Ученики 496 Верховенский Найти Сотрудники 63 8 Директор Заместители 3 Всего 63 сотрудника Учителя 44 Обратите внимание ссылка Родители 335 Абрамов Виктор Семен Добавить в друзья превратилась в Учитель текст Запрос отправлен. Если человек отмечен серым Абрамов Владимир Але цветом и не имеет ссылки, Добавить в друзья Сотрудник, Родитель значит он ещё не в Дневнике. Антонова Раиса Павловна Добавить в друзья Учитель Блок Александр Александрович Добавить в друзья Учитель Щелкните по кнопке Далее в выдаль в степан трофимович Запрос отправлен нижней части окна.Воланд Дмитр<mark>ий Михайлович</mark> Добавить в друзья

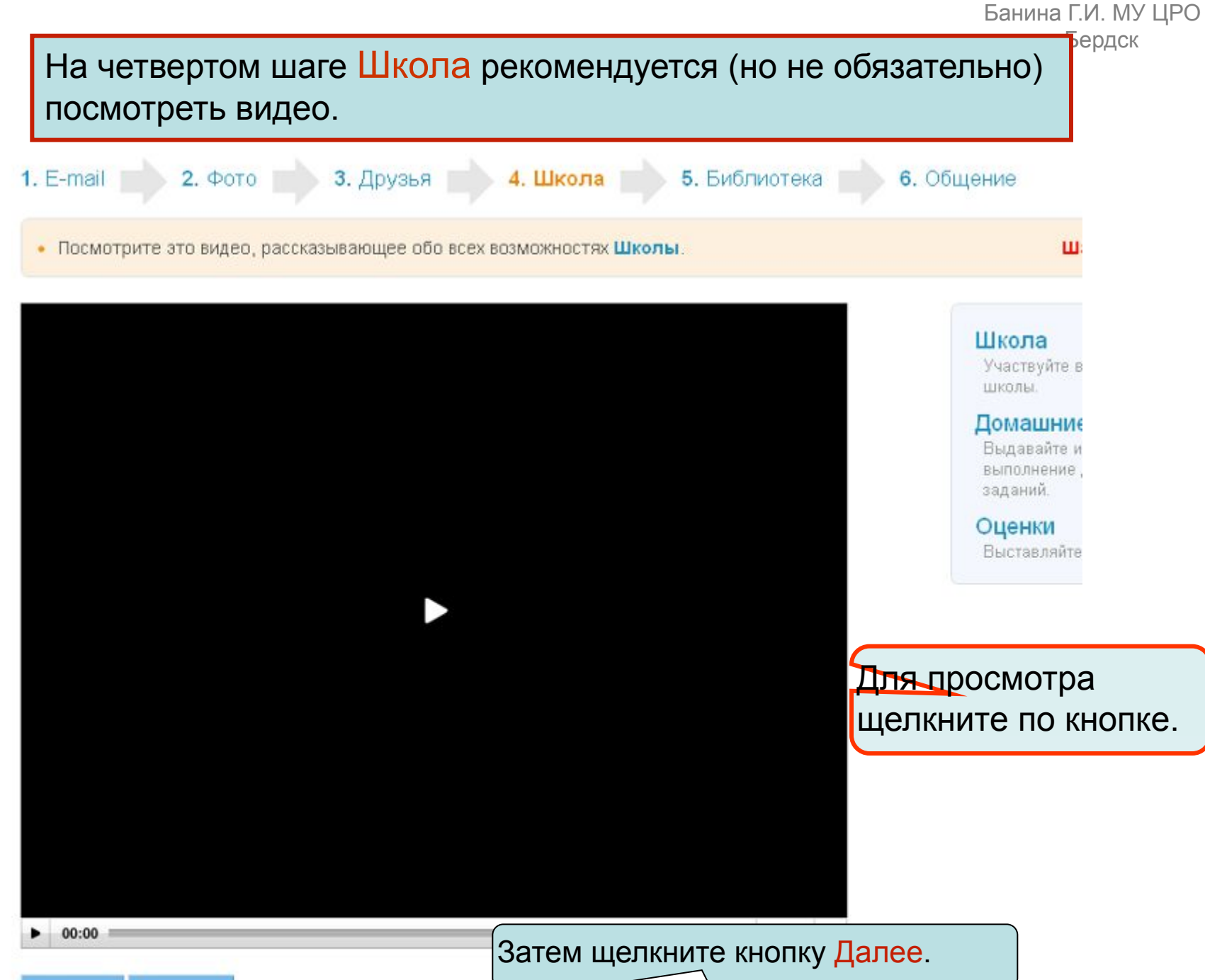

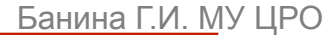

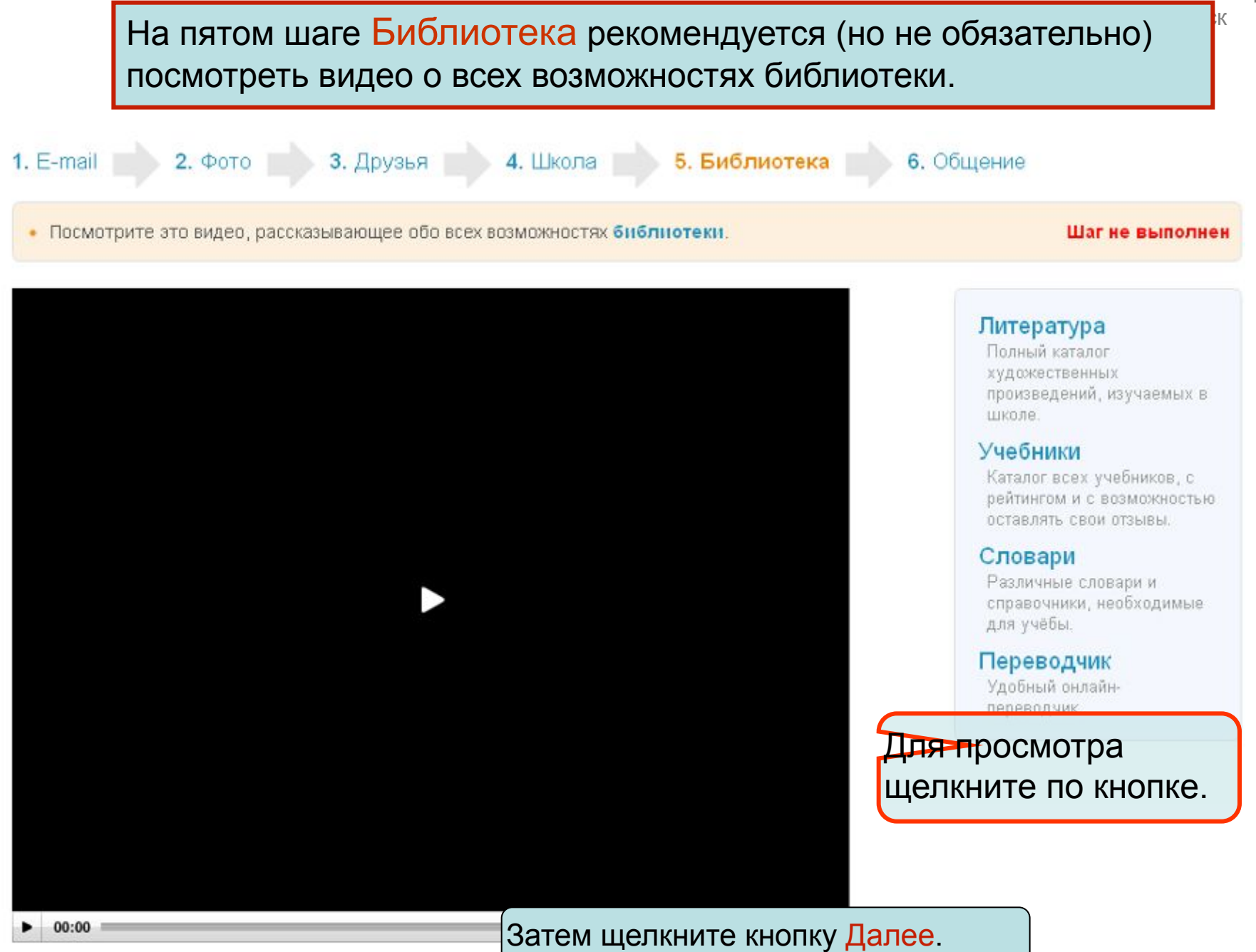

< Назад | Далее >

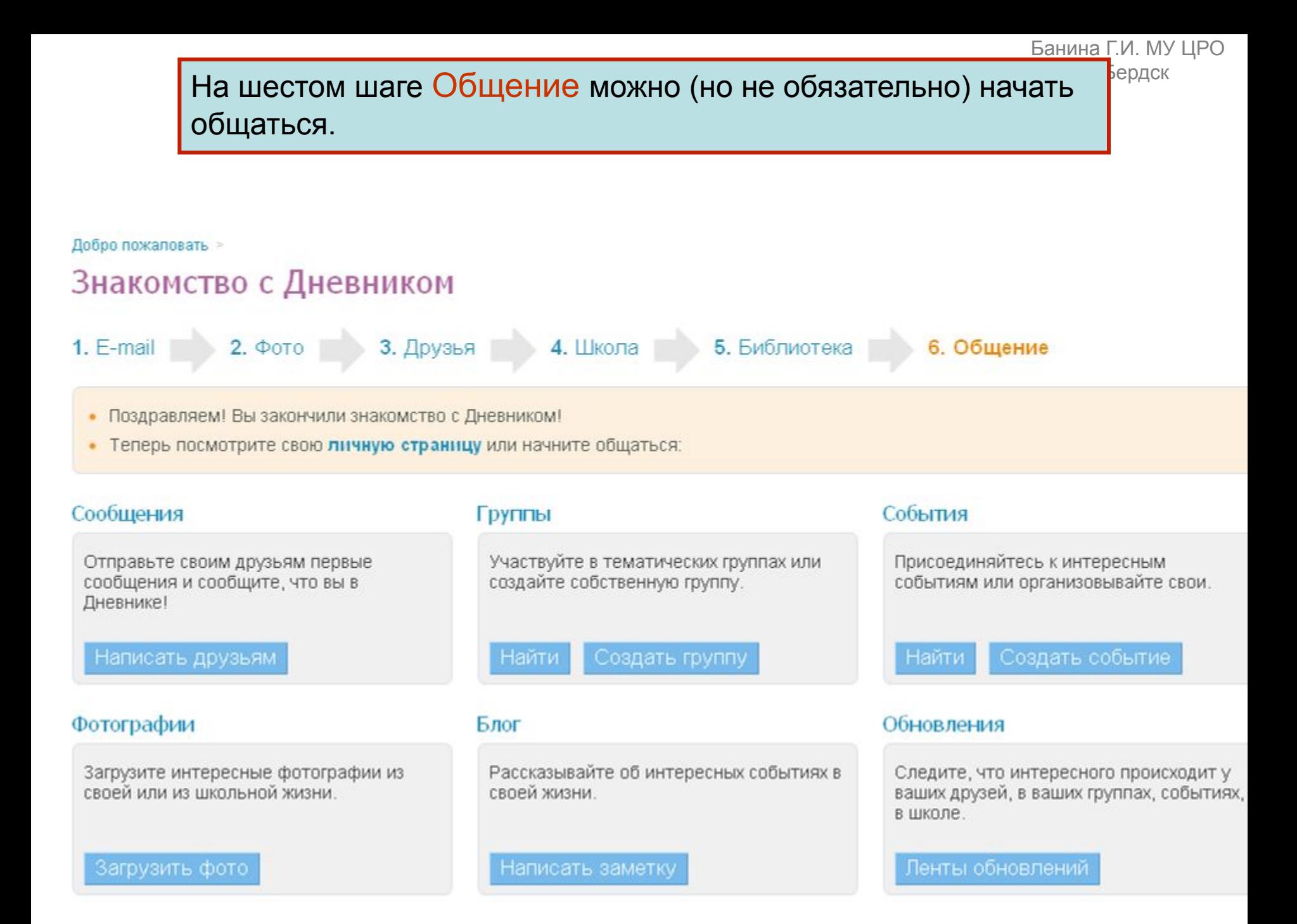

После регистрации Вы из персоны превращаетесь в пользователя, но в меню Школа вам доступен только просмотр..

Ваша задача обратиться к администратору образовательной сети Дневник.ру (в каждой школе должно быть 2-3 администратора), сообщить ему, что вы зарегистрировались и попросить предоставить вам права доступа.

Кроме того попросите администратора проверить

- Назначена ли Вам роль и категория.
- Привязаны ли к Вам предметы.
- Дано ли классное руководство.

Ваша задача обратиться к администратору образовательной сети Дневник.ру (в каждой школе должно быть 2-3 администратора), сообщить ему, что вы зарегистрировались и попросить предоставить вам права доступа.

Кроме того попросите администратора проверить

• Назначена ли Вам роль и категория.

• Привязаны ли к Вам предметы.

• Дано ли классное руководство.